## Designing a New App

1. In the Admin Bar, click on All Apps.

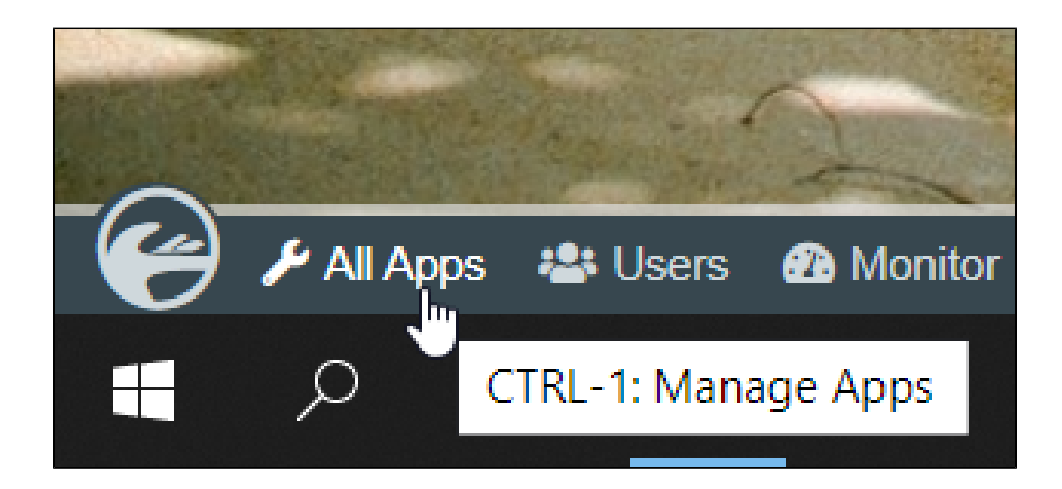

## 2. In the All Apps window, click on the Design New App button along the top.

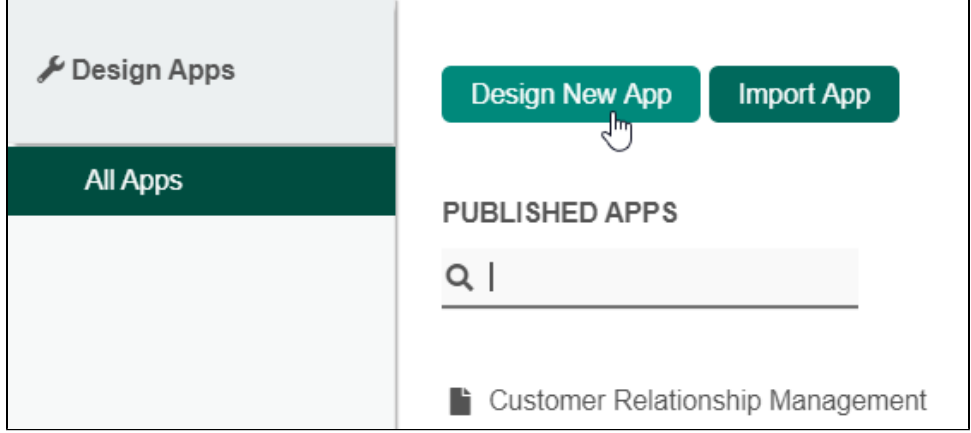

3. Key in the details of the new app.

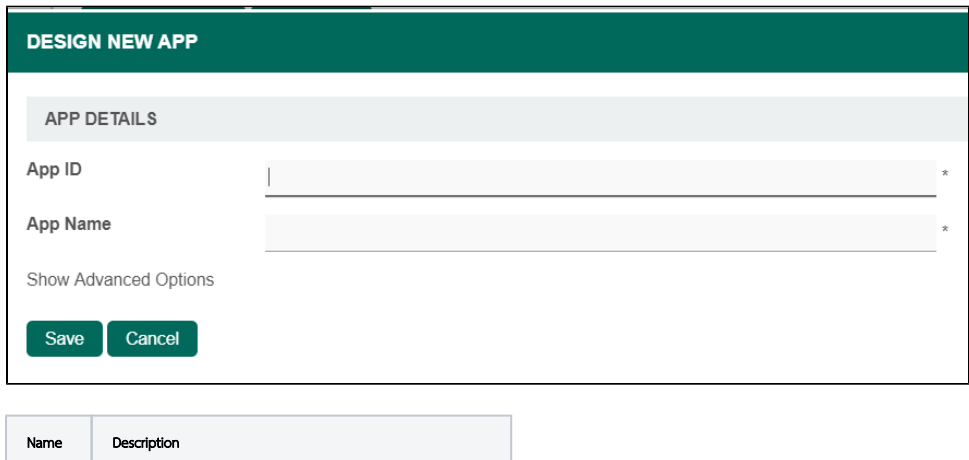

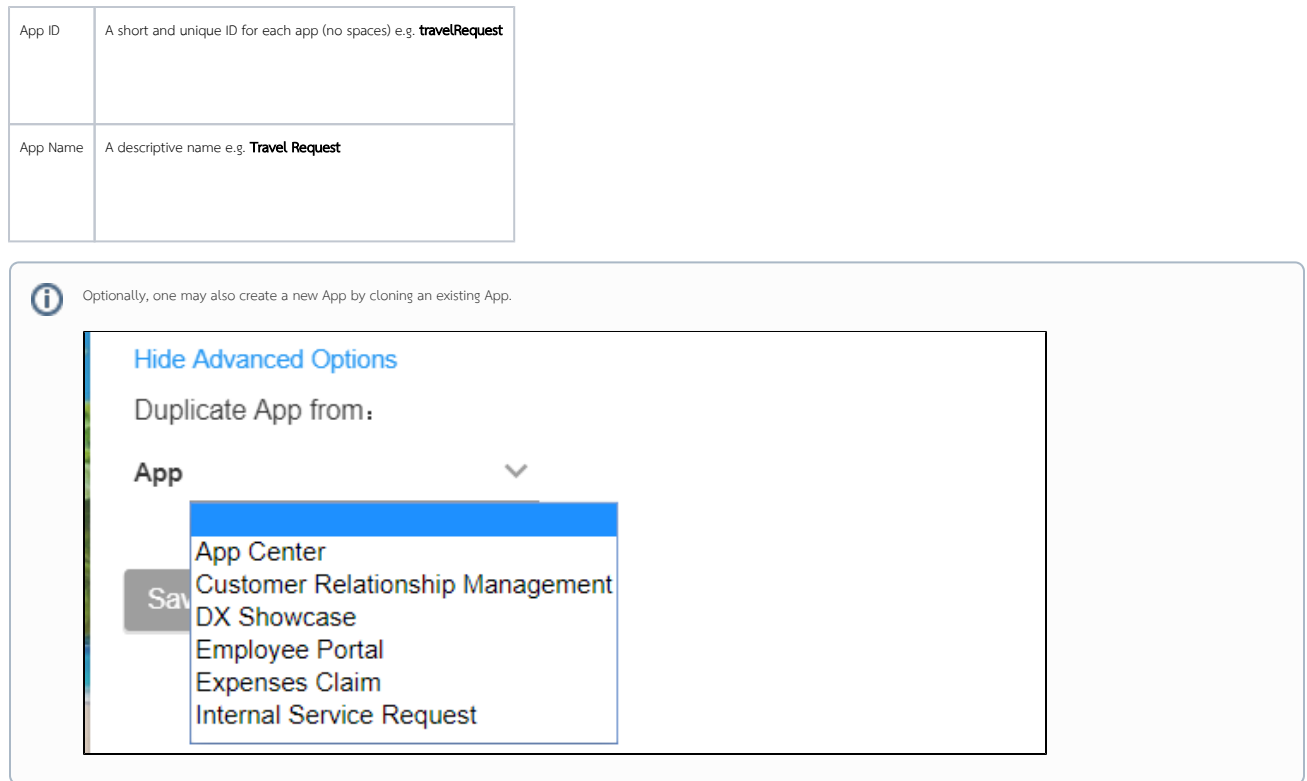

4. Click on Save. The app will be created and you will be brought to the Design App page.